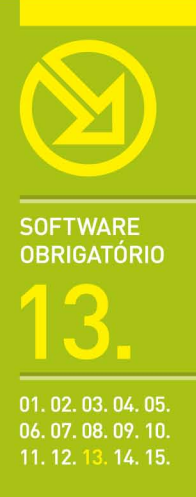

# MICROSOFT **EXCEL 2003**

FORMATAÇÃO DE CÉLULAS, FOLHAS DE CÁLCULO E LIVROS, PROTECÇÃO DE DADOS, GRÁFICOS, FÓRMULAS E FUNÇÕES, TÉCNICAS DE SIMULAÇÃO, BASES DE DADOS, ATALHOS ÚTEIS.

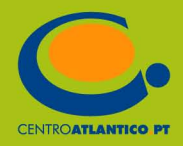

Isabel Cristina Lopes | Mário Paulo Pinto

## **MICROSOFT EXCEL 2003**

▶ FORMATAÇÃO DE CÉLULAS, FOLHAS DE CÁLCULO E LIVROS. PROTECÇÃO DE DADOS. GRÁFICOS. FÓRMULAS E FUNÇÕES. TÉCNICAS DE SIMULAÇÃO. BASES DE DADOS. ATALHOS ÚTEIS.

**CENTROATLANTICO.PT** 

Reservados todos os direitos por Centro Atlântico, Lda. Qualquer reprodução, incluindo fotocópia, só pode ser feita com autorização expressa dos editores da obra.

#### **Microsoft Excel 2003**

Colecção: Software Obrigatório Autores: Isabel Cristina Lopes e Mário Paulo Pinto Direcção gráfica: António José Pedro Revisão final: Centro Atlântico Capa: António José Pedro

© Centro Atlântico, Lda., 2004 Av. Dr. Carlos Bacelar, 968 - Escr. 1-A - 4764-901 V. N. Famalicão Rua da Misericórdia, 76 - 1200-273 Lisboa Portugal Tel. 808 20 22 21

#### **geral@centroatlantico.pt www.centroatlantico.pt**

Impressão e acabamento: Inova 1ª edição: Novembro de 2004

ISBN: 989-615-003-6 Depósito legal: 219700/04

Marcas registadas: todos os termos mencionados neste livro conhecidos como sendo marcas registadas de produtos e serviços, foram apropriadamente capitalizados. A utilização de um termo neste livro não deve ser encarada como afectando a validade de alguma marca registada de produto ou serviço.

Microsoft Windows e Microsoft Excel 2003 são marcas registadas pela Microsoft Corporation.

O Editor e os Autores não se responsabilizam por possíveis danos morais ou físicos causados pelas instruções contidas no livro nem por endereços Internet que não correspondam aos *Websites* pretendidos.

## **Índice**

#### **I. O Microsoft Excel 2003 4**

#### **II. Apresentação do Microsoft 6 Excel 2003**

- Novidades da versão 2003 6
- A janela do Microsoft Excel 2003 8

#### **III. Formatação básica 10**

- 10 Formatar células
- 19 Formatar linhas e colunas
- 21 Formatação automática
- 22 Formatação condicional

#### **IV. Formatação avançada 24**

- Folhas de cálculo 24
- 26 Criar um cabeçalho e rodapé
- 28 Configurar áreas de impressão
- Fixar painéis 30
- 30 Protecção de dados
- Partilhar dados 34

#### **V. Gráficos 35**

- Criar um gráfico 35
- 37 Formatar um gráfico
- 42 Escolher o tipo de gráfico adequado

#### **VI. Fórmulas 50**

- 51 Referências relativas e absolutas
- 53 Referências para outras folhas ou livros
- 55 Erros mais comuns nas fórmulas
- Utilizar nomes de células nas fórmulas 56
- 57 Preenchimento automático
- 58 Auditoria de fórmulas

#### **VII. Funções 62**

- 62 Inserir funções numa fórmula
- Categorias de funções 64

#### **VIII. Funções avançadas e técnicas de 77 simulação**

- 77 Tabelas de simulação
- 79 Cenários
- Atingir objectivo 82
- 84 Solver

#### **IX. Bases de dados no Excel 88**

- 88 Criar uma lista
- 89 Inserir dados numa lista
- 92 Importar dados externos
- 98 Ordenar uma lista de dados
- 99 Filtrar uma lista de dados
- 101 Calcular totais numa lista

#### 104 X. Anexos

Atalhos de teclado 104

## **II. APRESENTAÇÃO DO MICROSOFT EXCEL 2003**

## Novidades da versão 2003

O Microsoft Excel 2003, incluído nas várias edições do Microsoft Office 2003, tem um design mais apelativo que as anteriores versões, graças às novas cores nos menus e ao design renovado dos ícones e painéis de tarefas, e ainda traz algumas funcionalidades melhoradas.

#### **Tista**  $\overline{\mathbf{v} \times}$

O que sofreu maiores alterações foi talvez a forma como é feita a gestão de listas: ao escolher no menu DADOS > LISTA > CRIAR LISTA, é-lhe pedido para seleccionar o intervalo de células que constituirá a lista. Imediatamente é activado o filtro automático na linha do cabeçalho, incluindo agora opções de ordenação, é adicionada uma linha de inserção para adicionar dados à lista e surge a nova barra de ferramentas LISTA que reúne várias funcionalidades práticas para gerir a sua lista, tais como ver uma versátil linha de totais, usar um formulário para ver ou inserir dados, ou mesmo publicar a lista num servidor do Microsoft Windows SharePoint (para saber mais sobre listas consulte o capítulo IX).

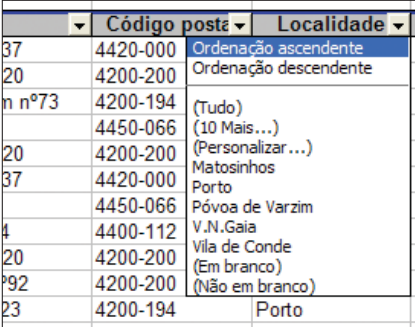

O Microsoft Windows SharePoint é uma novidade do Office 2003 que disponibiliza um *site* utilizável para criar documentos em colaboração com outras pessoas. A gestão desses documentos é feita através do painel de tarefas ÁREA DE TRABALHO PARTILHADA. As novas funcionalidades de segurança do Office 2003 permitem definir restrições de edição e formatação de folhas de cálculo, através de uma ferramenta chamada *Information Rights Management* (IRM) que vem incluída na edição profissional do Office 2003 ou na edição autónoma do Excel 2003. Com esta ferramenta podem-se criar documentos impossíveis de ser copiados, impressos ou enviados por correio-electrónico, e inclusive é possível definir uma data de validade para um documento colocado na rede. A tarefa de revisão de ficheiros está mais facilitada com a opção de comparar livros do Excel lado a lado. Se escolher o menu JANELA > COMPARAR LADO A LADO COM, os dois ficheiros aparecem em simultâneo e a nova barra de ferramentas COMPARAR surge, disponibilizando um prático botão para fazer o deslocamento sincronizado das duas folhas de cálculo.

## Comparar lado a la $\cdot$  ▼  $\times$ ■ → Fechar lado a lado

A possibilidade de procurar sinónimos deixa de ser um privilégio do Word e estende-se agora também ao Excel, através do novo painel de tarefas PESQUISAR. Clicando com o botão direito do rato numa palavra e escolhendo CONSULTAR, abre-se o Painel de tarefas Pesouisar com vários sinónimos alternativos à palavra digitada e é

possível pesquisar informação relacionada em enciclopédias *online* e motores de busca, sem sair do Excel.

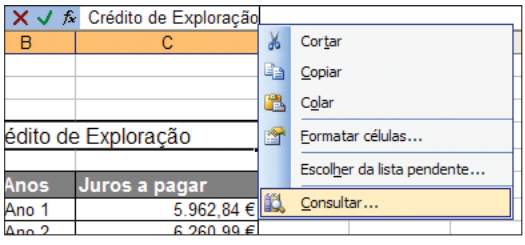

**DICA**

Para adicionar mais serviços ao painel de tarefas PESQUISAR, clique em OPCÕES DE PESQUISA e active os dicionários e enciclopédias que desejar.

**电** 13:53

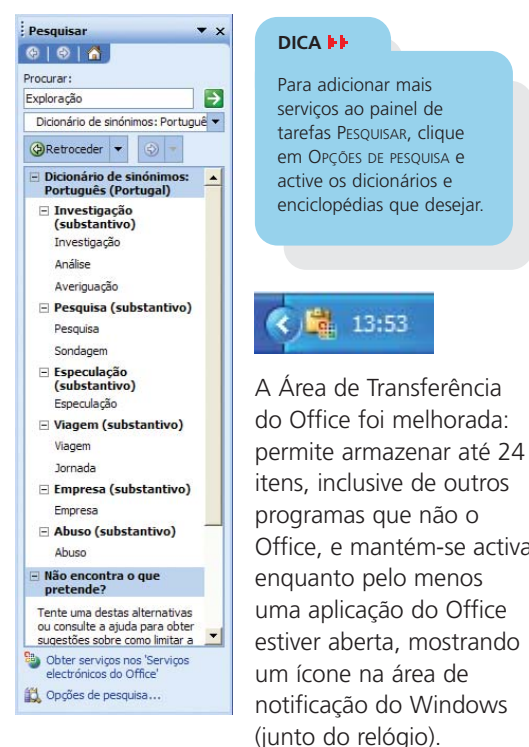

#### **DICA**

Para iniciar a Área de Transferência do Office prima CTRL+C duas vezes.

O suporte para XML foi aperfeiçoado, embora alguns dos melhoramentos apenas surjam na edição profissional do Microsoft Office 2003. O novo painel de tarefas ORIGEM XML permite adicionar um esquema XML personalizado à folha de cálculo do Excel: para mapear as células vá ao menu DADOS > XML > ORIGEM XML. A vantagem de organizar livros com esquemas XML reside em que, ao separar a informação da formatação, torna-se possível identificar e extrair partes específicas comuns a várias situações. O XML é usado em contextos tão diversos como a configuração do aspecto de documentos oficiais ou as trocas de dados empresariais. O Office 2003 já oferece suporte para Tablet PC, permitindo entradas nas folhas de cálculo do Excel através da escrita manual. Há ainda diversas funções estatísticas do Excel que foram melhoradas em questões de arredondamentos e que agora geram resultados

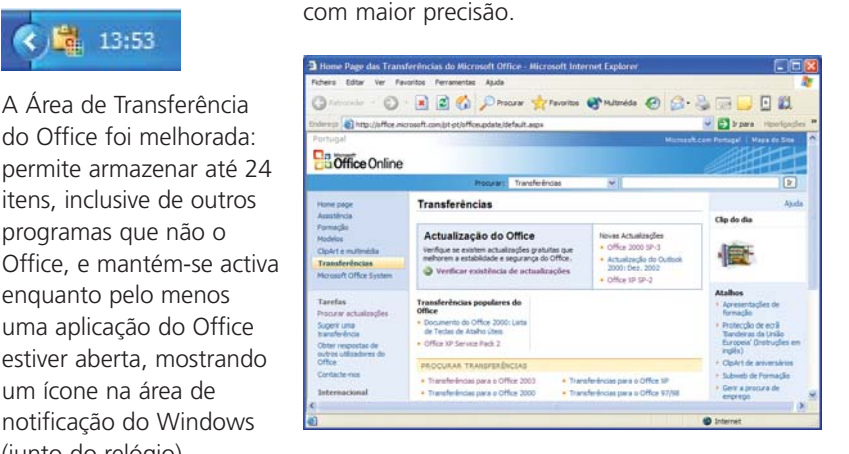

Deve manter o Office actualizado descarregando os *patches* e *updates* que o *site* do OfficeUpdate disponibiliza, pois além de corrigirem pequenas falhas do programa, deixam-no menos susceptíveis a vírus. Se utiliza a função ALEATÓRIO,

é muito importante que faça a actualização, pois no pacote inicial do Office 2003 esta função devolve resultados errados.

O menu AJUDA > VERIFICAR A EXISTÊNCIA DE ACTUALIZAÇÕES leva-o à página Web de transferências do Office, onde deve clicar no botão VERIFICAR EXISTÊNCIA DE ACTUALIZAÇÕES e seguir as instruções do ecrã. Mensalmente deve ir ao menu INICIAR > TODOS OS PROGRAMAS > MICROSOFT OFFICE > FERRAMENTAS DO

MICROSOFT OFFICE > ASSISTENTE PARA GUARDAR AS DEFINIÇÕES DO UTILIZADOR DO MICROSOFT OFFICE 2003 para criar um ficheiro com as suas definições do Office. Esta ferramenta permite restaurar essas definições mais tarde, em caso de problemas ou ao configurar um computador novo.

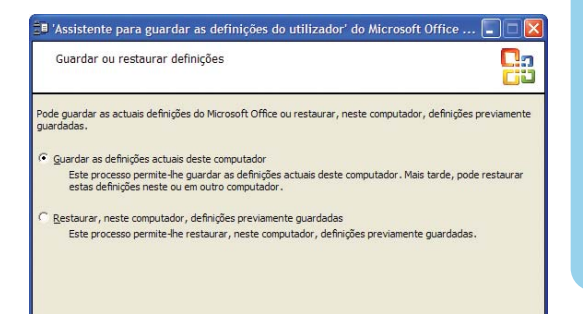

#### **DICA**

Se costuma utilizar determinada pasta para guardar os seus documentos, há uma forma de a tornar disponível mais rapidamente nas caixas de diálogo ABRIR e GUARDAR.

**1.** Vá ao menu FICHEIRO > ABRIR e seleccione a pasta pretendida. No menu FERRAMENTAS escolha ADICIONAR AOS MEUS LOCAIS. Aparece um ícone de atalho para essa pasta na barra lateral esquerda, que pode visualizar clicando na pequena seta  $\sqrt{\overline{\phantom{a}}\phantom{a}}\$  existente na parte de baixo dessa barra.

**2.** Pode ainda diminuir o tamanho dos ícones, de modo a ganhar espaço para mais atalhos, clicando com o botão direito sobre um dos ícones do lado esquerdo e escolhendo ÍCONES PEQUENOS, ou pode redimensionar a caixa de diálogo, arrastando o canto inferior direito.

## A janela do Microsoft Excel 2003

A janela do Microsoft Excel 2003 exibe geralmente, na parte de cima, três linhas: a primeira contém a barra de menus, a segunda é partilhada pelas barras de ferramentas PADRÃO e FORMATAÇÃO e a terceira linha inclui a BARRA DE ENDEREÇO, botões para aceitar ou rejeitar a introdução de dados, um botão para inserir uma função na célula e a BARRA DE FÓRMULAS, onde pode ver e inserir dados e fórmulas na célula activa. Na parte de baixo são visíveis os separadores das várias folhas de cálculo do livro aberto e a BARRA DE ESTADO. No Microsoft Excel 2003 surge ainda, à direita da folha de cálculo, o PAINEL DE TAREFAS.

#### **DICA**

O painel de tarefas que surge ao iniciar o Excel mostra, por definição, vários *links* para o *site* do Office online. Se não gostar de os ver aí pode desactivá-los da seguinte forma:

1. Prima F1 para abrir o Painel de tarefas AJUDA e clique em · Definições de conteúdo online... .

**2.** Na caixa de diálogo desactive a opção **e investar conteúdo e hiperligações do Microsoft Office Online<sup>1</sup> e clique em OK.** Da próxima vez que iniciar o Excel verá o efeito desejado.

Um ficheiro do Microsoft Excel é denominado *livro* e pode conter várias *folhas de cálculo*. Uma folha de cálculo está organizada em *linhas* e *colunas*, que quando se intersectam formam uma *célula*. Na imagem, a célula activa (seleccionada) tem o endereço E11, o que significa que pertence à coluna E (5ª coluna) e à linha 11.

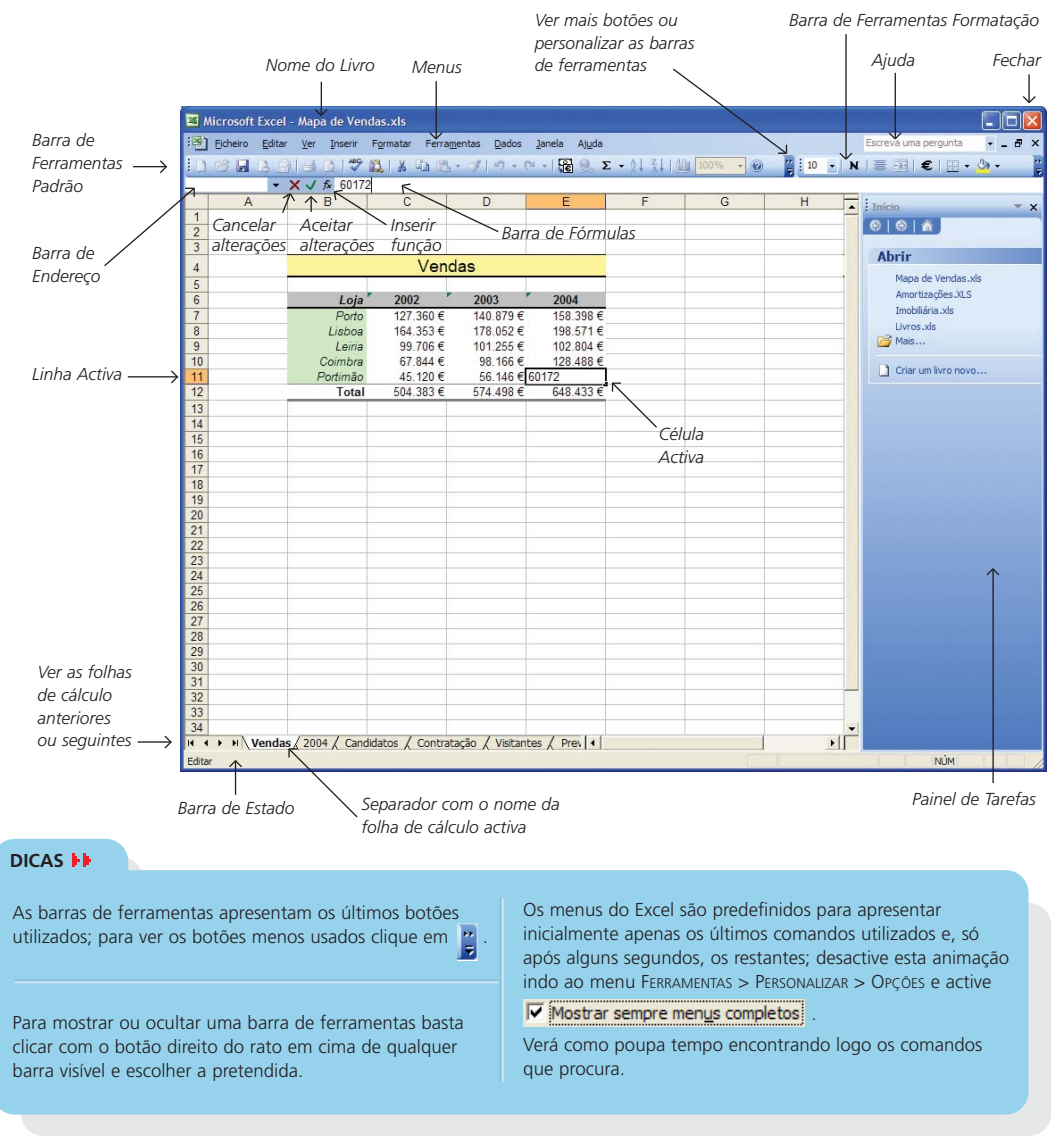